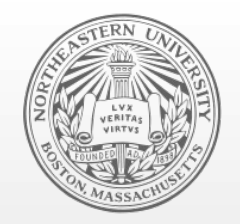

### **Northeastern University**  Systems Security Lab

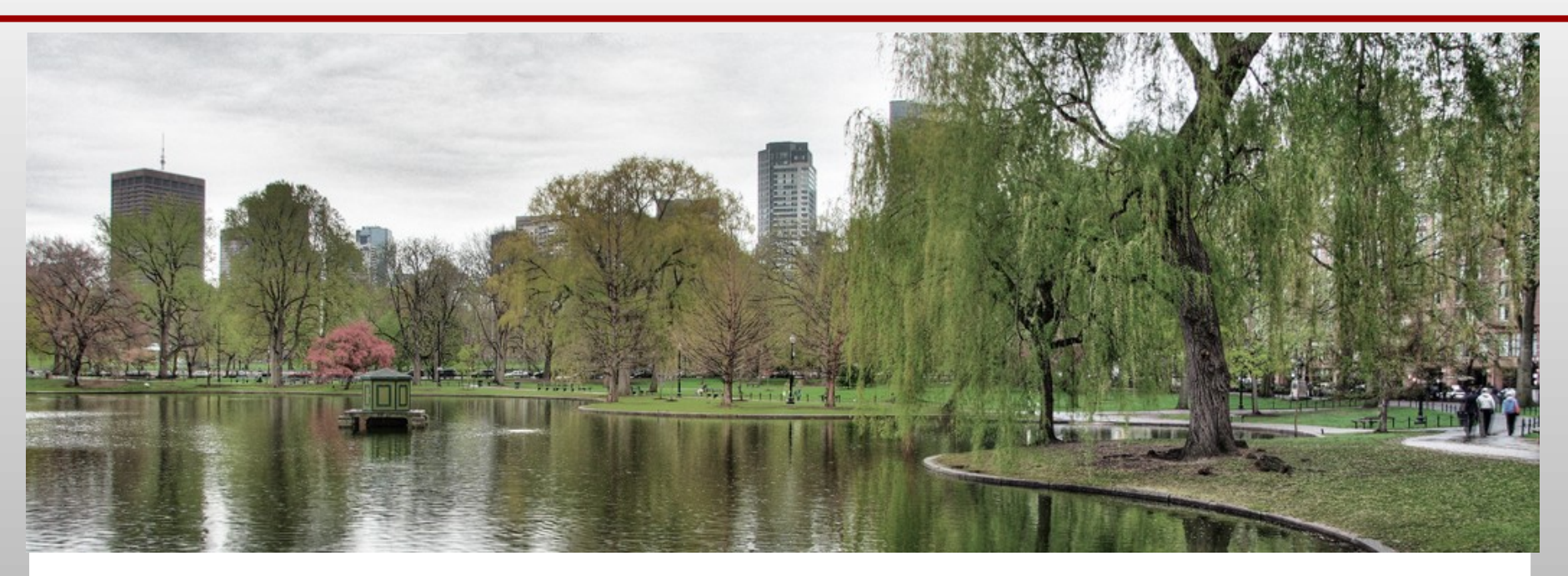

### Android DDI: Introduction to Dynamic Dalvik Instrumentation

collin[at]mulliner.org

Hack in the Box Collin Mulliner Kuala Lumpur, Oct. 16th 2013

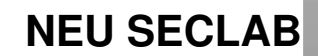

# \$ finger collin@mulliner.org

- E 'postdoc' Security Researcher
	- $-$  \$HOME = Northeastern University, Boston, MA, USA
	- cat .project

specialized in mobile handset security

- Current work
	- Android security
- Past work
	- Bluetooth security
	- A lot on SMS and MMS security
	- Mobile web usage and privacy
	- Some early work on NFC phone security

### Android Hackers Handbook

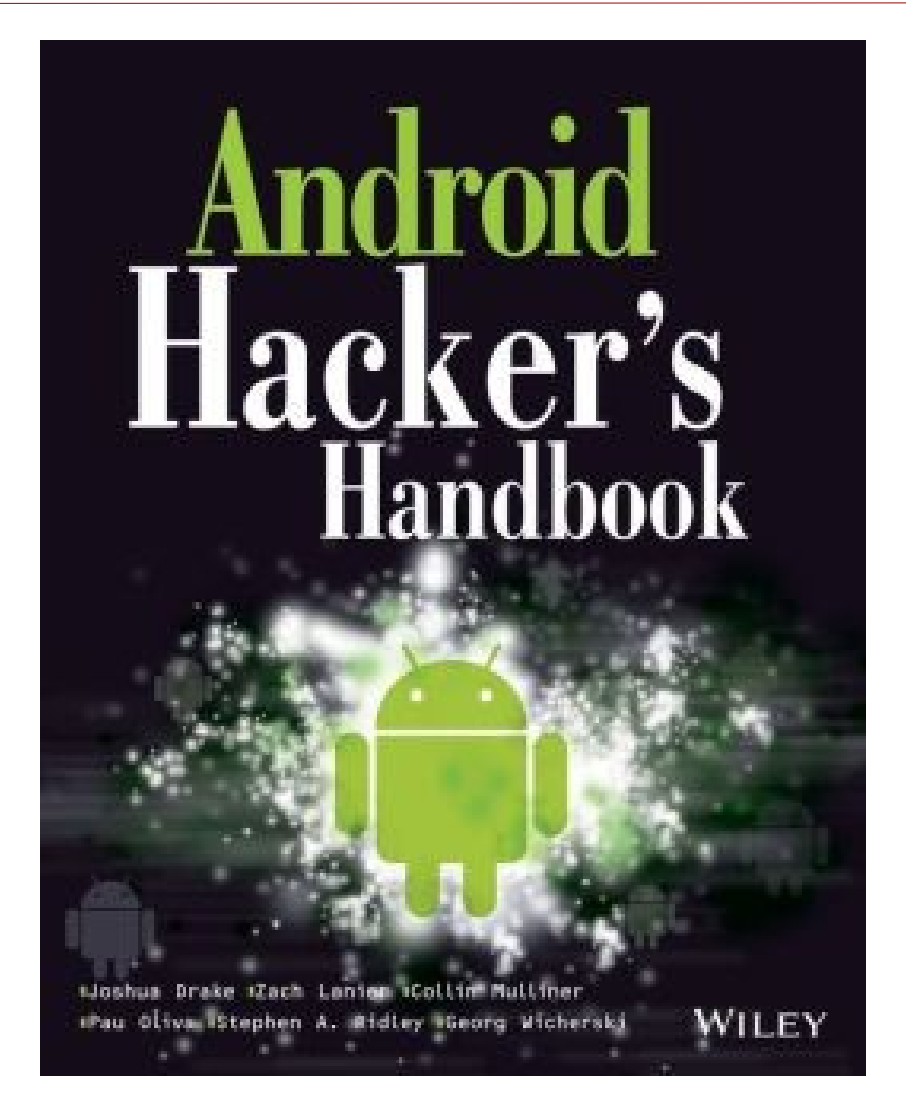

#### ETA: April 2014

# Introduction

- **-** Android Application Security
	- Find vulnerabilities (audit)
	- Analyze malware
	- RE … what is this application doing
	- ATTACK stuff
- What does this thing do? How does this thing work?
	- Disassemble → look at smali code
	- $-$  Run in emulator/sandbox → look at traces / network
	- (Static) instrumentation → look at app while it runs

# Introduction

- Android Application Security
	- Find vulnerabilities (audit)
	- Analyze malware
	- RE … what is this application doing
	- ATTACK stuff
- What does this thing do? How does this thing work?
	- Disassemble → look at smali code
	- $-$  Run in emulator/sandbox → look at traces / network
	- (Static) instrumentation → look at app while it runs
- This talk is about **Dynamic Instrumentation** – **Instrumentation at the Dalvik level** (but not bytecode!)

### Related Work

- Cydia Substrate for Android
	- Tailored towards building app extensions
	- Powerful but complex
	- http://www.cydiasubstrate.com
- Xposed framework
	- Designed for app & system mods
	- http://forum.xda-developers.com/showthread.php?  $t = 1574401$

 My DDI framework is small, easy to understand, easy to use and built for security work

# Static Instrumentation on Android

- Unpack APK
	- Convert manifest back to plain text, ...
- Disassemble DEX classes
	- Get smali code
- **Instrument smali code** 
	- Modify smali code, add own code
- Repackage application
	- Compile code, Sign, etc...
- Install and run
	- Hope it works... (bug in patch, self integrity check, ...)

## Dynamic Instrumentation

- Change/modify application code at runtime
	- Allows to add and remove code/hooks on-the-fly
	- Technique has been around for many years
- **-** Instrument library calls: quick overview what happens
	- No disassembly needed
- **Still need to disassemble for target specific stuff** 
	- Find the interesting stuff to instrument

# Android DDI

- No need for: un-pack, disassemble, modify, compile, re-pack
	- Save your time for interesting stuff
- APK not modified
	- Defeat integrity checks
- But Android Apps are written in Java and run in a VM...

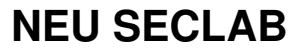

# Android

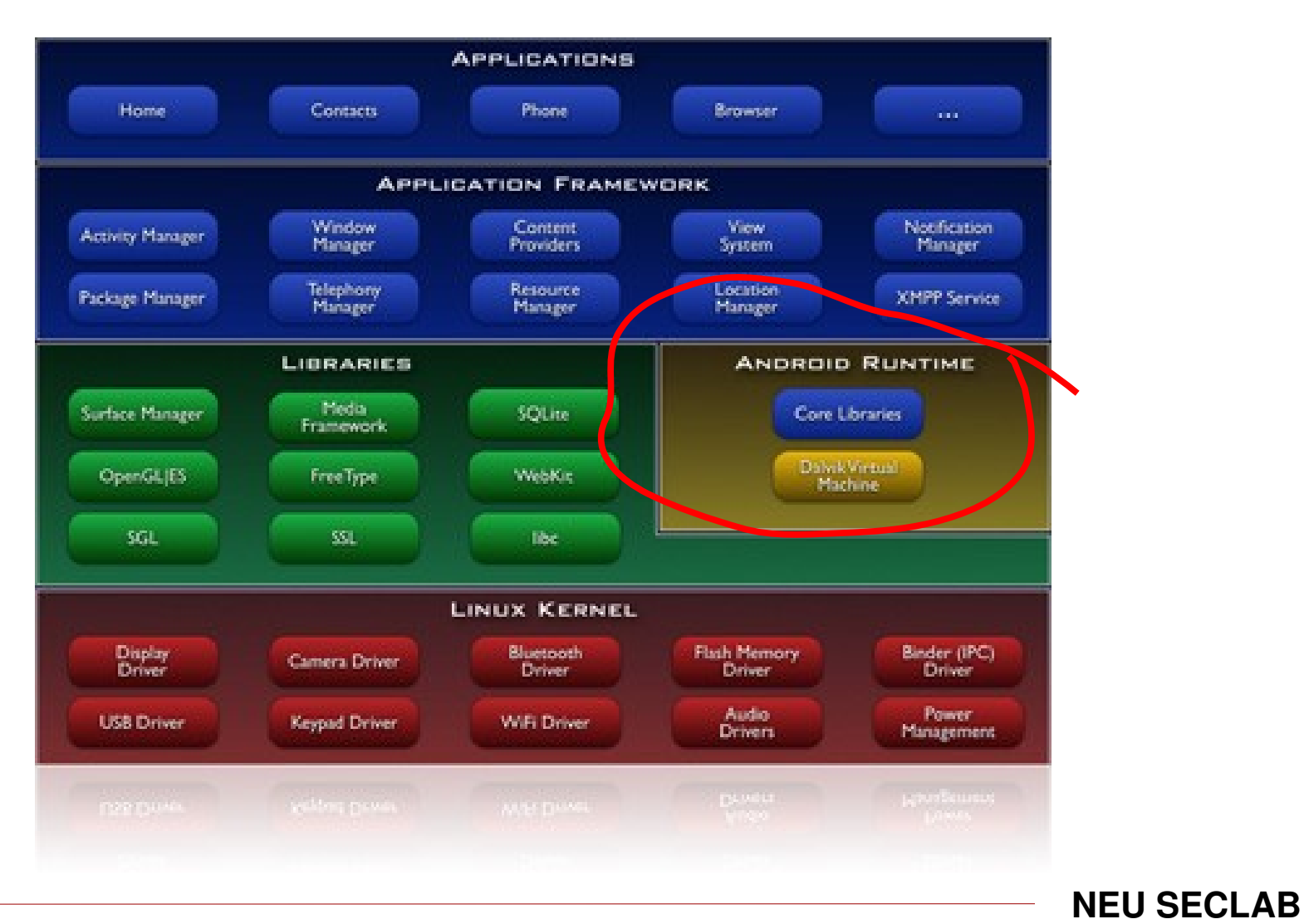

Collin Mulliner - "Introduction to Dynamic Dalvik Instrumentation" - HITB KUL 2013

# Android Runtime

- Dalvik Virtual Machine (DVM) Core Libraries (java.x.y)
	- Executes: Framework and Applications
- Application
	- Process for "MainActivity"
	- Additional process(s) for "Service"
- Framework works in the same way!
	- zygote
	- system\_server
	- ...

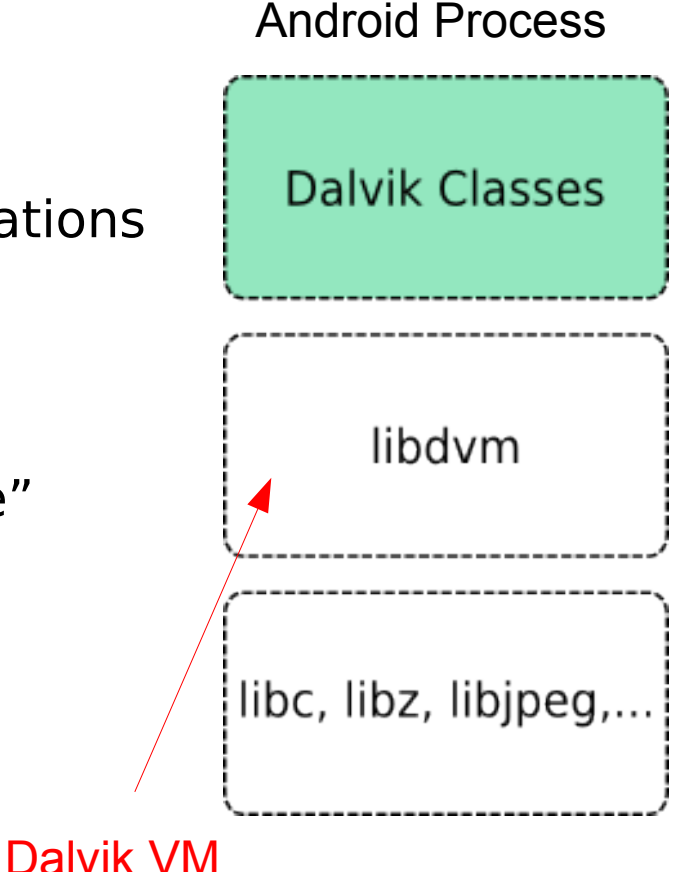

### Dalvik Instrumentation – The Basic Idea

- Convert Dalvik method to native (JNI) method
	- We get control of the execution

 Call original Dalvik method from native method – This creates an in-line hook of the Dalvik method

**IMPLEMENT INSTRUMENTATION CODE USING JNI** 

– Access to everything **(private, protected doesn't exist in the land of C)**

# Java Native Interface (JNI) super quick intro

- C API to interact between the Java and C/native world – You can write any type of java code using JNI
- JNI function, signature: result name(JNIEnv \*env, …)
	- Callable from the Java world
- JNI is essential for our instrumentation!
	- Need to know this in order to do instrumentation! (but not to understand the talk!)

```
FindClass() \frac{1}{2} obtain class reference
NewObject()        // create a new class object
GetMethodId() // get method
CallObjectMethod() // call a method
...
```
# Dalvik Instrumentation – Overview

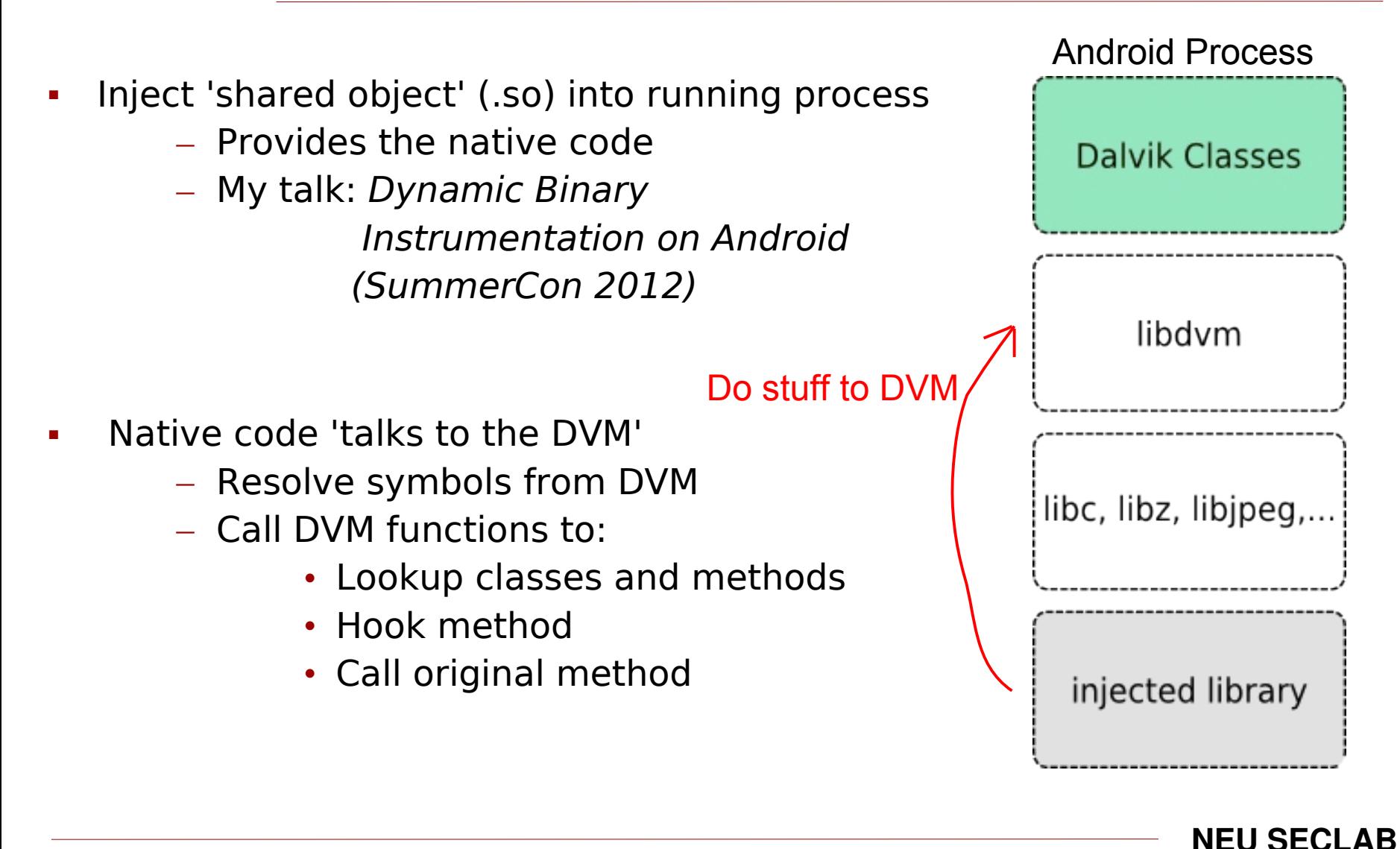

# Hooking a Dalvik Method 1/3

- Find loaded class
- Find method by name and signature
- Change method parameters
- Convert to JNI method

cls = dvmFindLoadedClass("Ljava/lang/String;"); met = dvmFindVirtualMethodHierByDescriptor(cls, "compareTo", "(Ljava/lang/String;)I");

#### \*if direct method use: dvmFindDirectMethodByDescriptor()

# Hooking a Dalvik Method 2/3

Method parameters (interesting for our task)

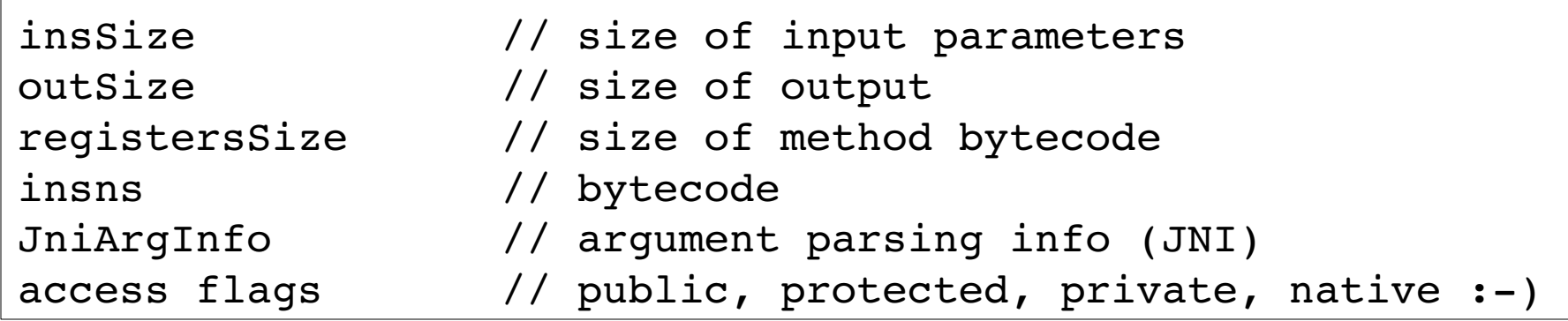

- Ľ insSize and registersSize are set to a specific value (next slides)
- $outSize = 0$
- Ľ insns is saved for calling original function (next slides)
- $JniArgInfo = 0x80000000$  ( $\rightarrow$  parse method arguments)
- $access \, flags = access \, flags \mid 0x0100 \, (make \, method \, native)$

# Hooking a Dalvik Method 3/3

Convert to JNI method

```
int dalvik func hook(JNIEnv *env, jobject this, jobject str)
\{...
}
dvmUseJNIBridge(met, dalvik func hook);
```
 Every call to java.lang.String.compareTo(String) is now handled by dalvik func hook()

# Method Parameter Manipulation : the details

- The DVM needs to know how big the method arguments are
	- insSize
	- We also set registers  $Size == insSize$
- Argument size calculation
	- Every argument adds one (1) to the input size
	- J (a double) adds two (2)
	- For methods of object classes (non static classes) add one (1) for the instance (this)

```
java.lang.String.compareTo("Ljava/lang/String;)I
insSize == 2
```
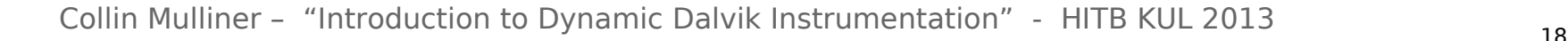

# Calling the Original Method

- Lookup class + method (or used saved values from hooking)
- Revert method parameters (or used saved values)
- **Call method**  $\rightarrow$  inspect result  $\rightarrow$  hook method again

```
int dalvik hook func(JNIEnv *env, jobject this, jobject str)
{
   jvalue args[1];
   args[0].1 = str;int res = (*env)->CallIntMethodA(env, this, meth, args);
   return res;
}
```
# LibDalvikHook 1/2

- **Easy to use Dalvik hooking library** 
	- Provides: hooking, unhooking, calling original method

```
NEU SECLAB
struct dalvik_hook_t h;   // hook data, remembers stuff for you
// setup the hook
dalvik_hook_setup(
      &h,                       // hook data
      "Ljava/lang/String;",     // class name
      "compareTo",              // method name 
      "(Ljava/lang/String;)I",  // method signature 
      2, // insSize (need to calculate that in your head! LOL) 
      hook_func_compareto       // hook function
);
// place hook
dalvik_hook(&libdhook, &h);
```
# LibDalvikHook 2/2

Calling the original method

```
int hook func(JNIEnv *env, …)
{
    dalvik_prepare(
   &libdhook,     // library context
   &h,            // hook data 
   env            // JNI environment
    );
    // use JNI API to call method
  args[0].1 = x;  CallXXMethod(env, obj, h.mid, args); // h.mid   method →
    dalvik_postcall(&libdhook, &h);
}
```
Unhook by simply only calling **dalvik\_prepare()**

**NEU SECLAB**

21 Collin Mulliner - "Introduction to Dynamic Dalvik Instrumentation" - HITB KUL 2013

# Injecting the Instrumentation Library 1/2

- hijack tool from my talk about native Android instrumentation – SummerCon 2012
- Steps:
	- Push library and DEX file to /data/local/tmp
	- Enable DEX loading (chmod 777 /data/dalvik-cache/)
	- hijack -p PID -l /data/local/tmp/lib.so
- Injects the library into running process
	- Works on any process, including system apps + services e.g. zygote, system\_server, …
	- Instrument the framework (e.g., malware analysis)

# Injecting the Instrumentation Library 2/2

- We want to inject into processes before they are execute – All Dalvik processes are forked from zygote
- hijack zygote and inject when it specializes
	- Need to know the main class of target application

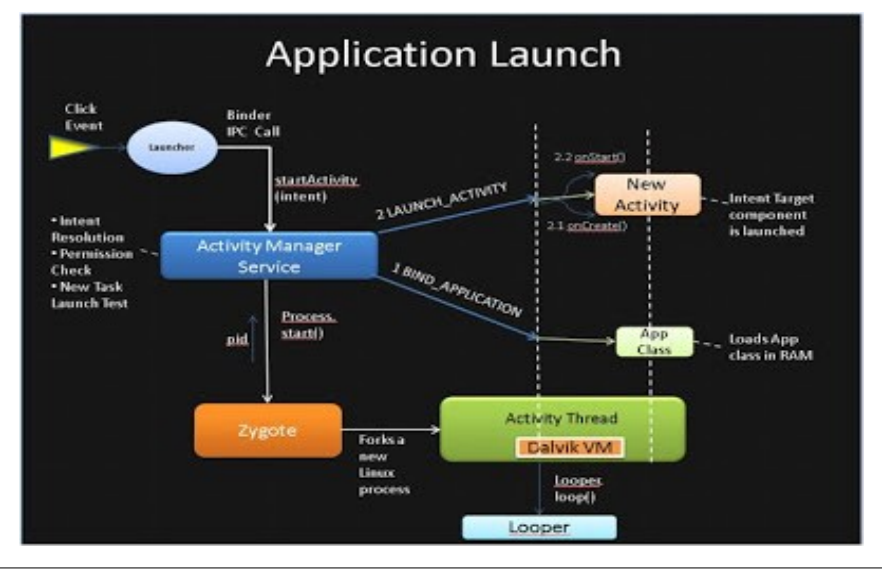

hijack -p zygotePID -l lib.so -s org.mulliner.collin.work

23 Collin Mulliner - "Introduction to Dynamic Dalvik Instrumentation" - HITB KUL 2013

### Hijack's newest Features

- **Inject into zygote -z**
- Inject into new DVM process by class name (combine wit -z) **-s full.class.name**
- Disable calling mprotect() before injecting, old Android versions **-m**
- Debug level switch **-D <level>**

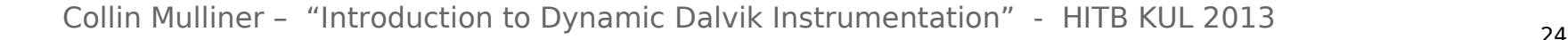

### Instrumentation Code Flow (v1)

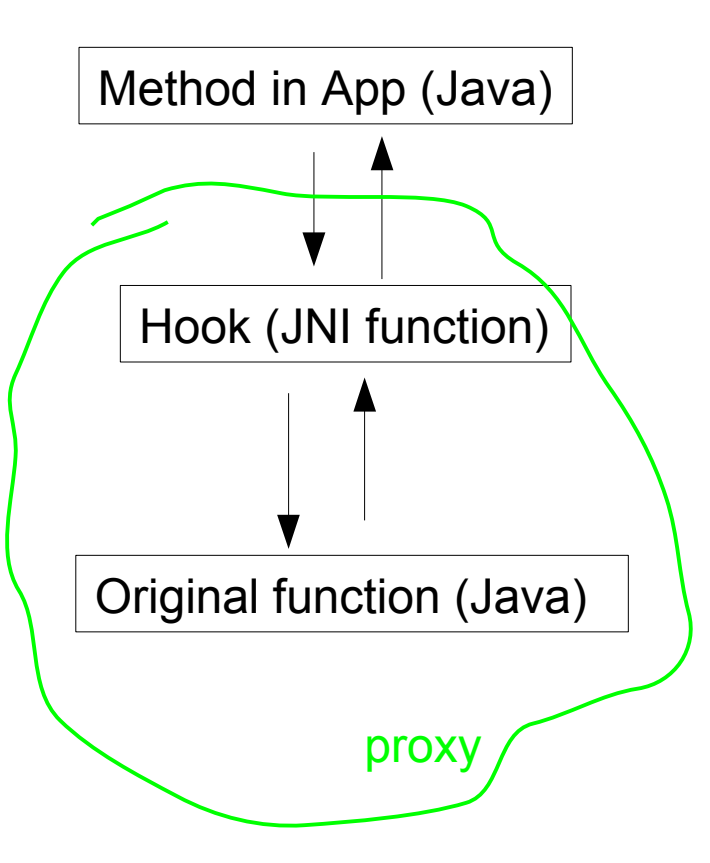

# Monitor / Reverse Applications

- **How does the application work?** 
	- Maybe app is obfuscated, strings are "encrypted"
- Instrument interesting methods to see what app does
	- $-$  String operations (compare → code branches)
	- Reflection

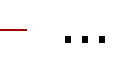

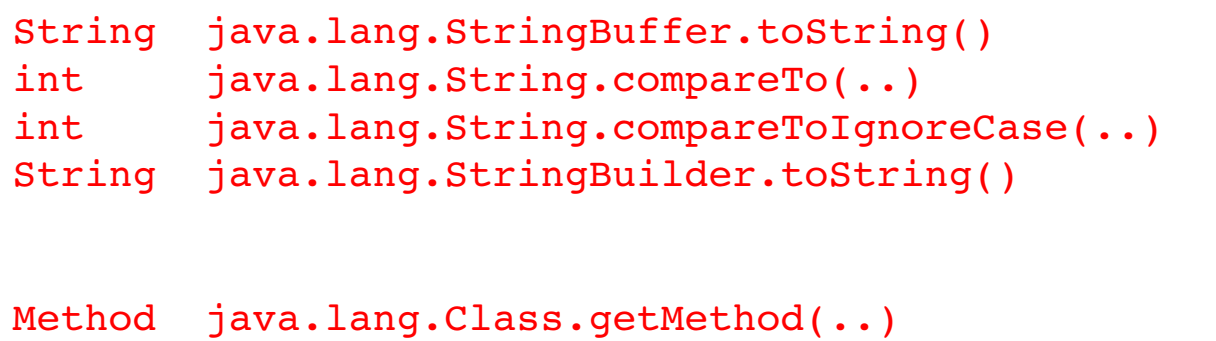

### Attack "Stuff"

- **-** Disable Signature Verification
	- Used for all kinds of things...
	- Patch to always "return true;"
		- (used it to attack various things)

boolean java.security.Signature.verify(byte[]) { … }

# Loading Additional Classes

- Sophisticated "instrumentation"
	- way easier done in Java then in C-JNI
	- You really want to be able to write stuff in Java if you want to interact with the Android framework
- Loading classes is supported by LibDalvikHook
	- dexstuff loaddex()
	- dexstuff defineclass()

## Loading Classes 1/3

- Load DEX file into DVM
- Define classes, tell DVM what classes to load from DEX file – Get class loader...

```
args[0].l = "PATH/classes.dex"; // must be a string object 
cookie = dvm_dalvik_system_DexFile[0](args, &pResult);
// get class loader
Method *m = dvmGetCurrentJNIMethod();
// define class
u4 args[] = \{  "org.mulliner.collin.work", // class name (string object)
   m>clazz>classLoader,      // class loader
    cookie                      // use DEX file loaded above  
};
dvm dalvik system DexFile[3](args, &pResult);
```
# Loading Classes 2/3

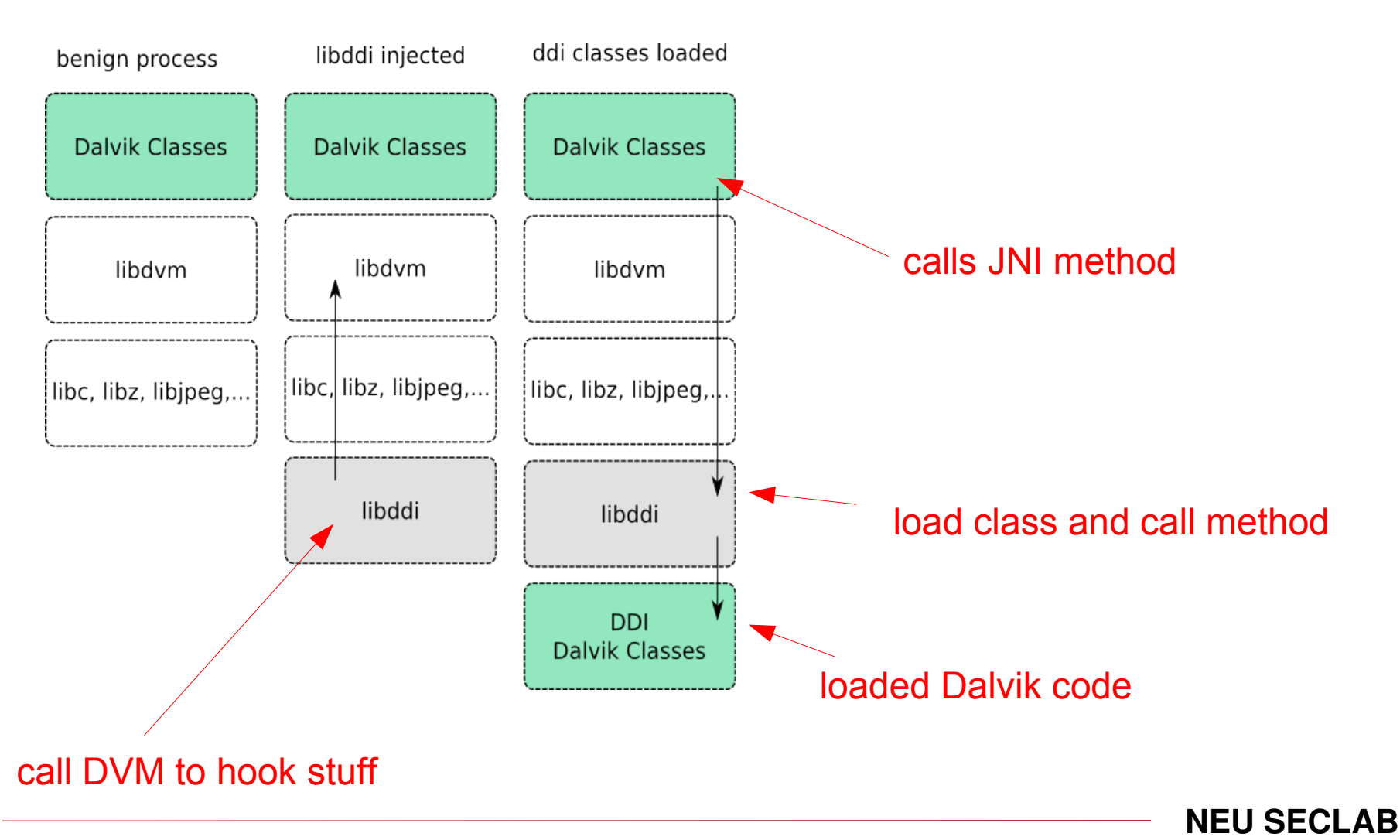

# Loading Classes 3/3

- The loaded classes can be used like any other class – Using C-JNI or Java code
- Each class has to be defined (incl. all inner classes), yes really!
	- e.g. org.mulliner.collin.**work\$really**
- Dalvik cache at: /data/dalvik-cache
	- Needs to be made world writable Required for class loader to write **odex** file
	- **odex** file needs to be deleted on class update rm /data/dalvik-cache/data@local@tmp@classes.dex

### Instrumentation Code Flow (v2)

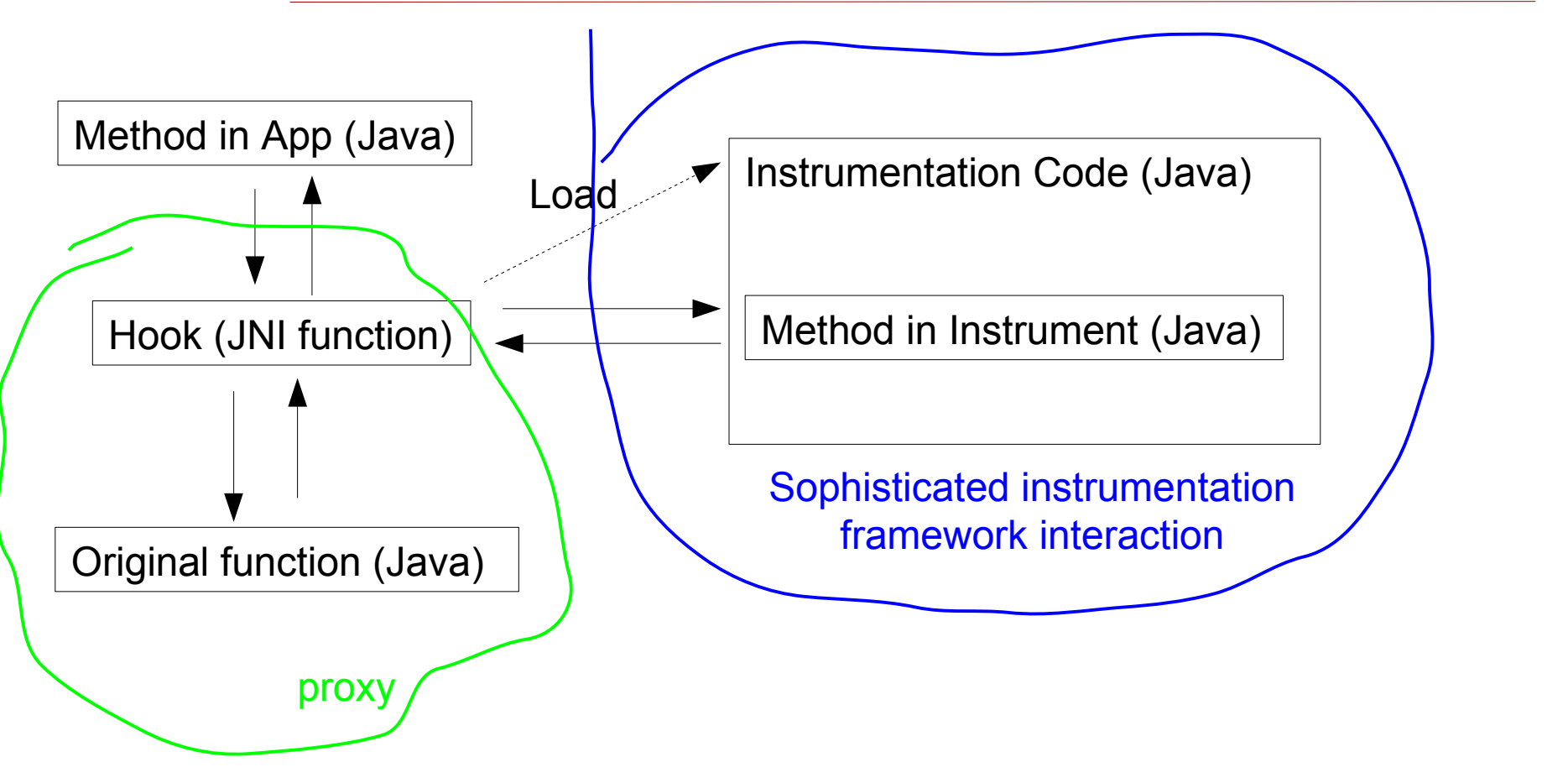

# Interacting with the Target Application

- Our (java) code runs inside the target process, yay!
	- But how do we interact with it?
- Access target's objects (class instances)
	- Scrape them from method parameters

int somemethod(Intent x, CustomClass y)

- Access the Application Context (android.content.Context)
	- Interact with the Android framework: send Intents, ... (next slides)

# Field Scraping 1/2

- Access fields (class variables)
	- Manipulate and/or extract data
- **Steps** 
	- Acquire class object (e.g. thru method hook)
	- Know the field name and type (source or disassembly of target class)
	- Access field (JNI GetXField)

```
jobject some_method(JNIEnv *env, jobject obj, …)
\{  cls = FindClass(env, "org/mulliner/collin/work");
    fid = GetFieldID(env, cls, "fieldname",   
                         "Landroid/content/Context;");
    jobject = GetObjectField(env, obj, fid);
```
# Field Scraping 2/2 (for java nerds)

- Inner vs. outer Class
	- Sometimes you will have access to wired stuff but not the stuff you are looking for
	- e.g access to some inner class (ending with \$Name) you want the outer class or some member of it
- Java generates synthetic member variables for you – Inner class has access to the outer class via this\$0

```
org.mulliner.collin.work & org.mulliner.collin.work$harder
Access only to object of type $harder
FindClass(env, "org/mulliner/collin/work$harder);
GetFieldID(env, cls, "this$0", "Lorg/mulliner/collin/work");
```
### Access to Application Context

- Scrape fields of type: Service, Application, …
	- Say hi to your disassembler :)
- Use the ActivityThread
	- Usable from any UI thread

```
Class<?> activityThreadClass = 
                                   Class.forName("android.App.ActivityThread");
Method method = 
                 activityThreadClass.getMethod("currentApplication");
Application app = 
                      (Application) method.invoke(null, (Object[])null);
```
# Rapid Prototyping of Framework Modifications

- Defense against SMS OTP stealing Trojans [1]
	- Change local SMS routing based on SMS content
- For the prototype we needed to change code in the framework

com/android/internal/telephony/SMSDispatcher.java protected void dispatchPdus(byte[] pdus) { … }

- Instead of recompiling Android just replace the method  $\rightarrow$  save a lot of time
	- $\rightarrow$  test on many different devices without custom compile

[1] SMS-based One-Time Passwords: Attacks and Defense (short paper) Collin Mulliner, Ravishankar Borgaonkar, Patrick Stewin, Jean-Pierre Seifert In the Proceedings of the 10th Conference on Detection of Intrusions and Malware & Vulnerability Assessment (DIMVA 2013) Berlin, Germany, July 2013

# Using DVM internal functions, for profit

- Dump list of loaded classes in current VM
	- Useful to find out which system process runs a specific framework service

dvmDumpAllClasses(level); // level  $0 =$  only class names  $1 =$  class details

- Dump details of specific class
	- All methods (incl. signature), fields, etc...

cls = dvmFindLoadedClass("Lorg/mulliner/collin/work"); dvmDumpClass(cls, 1);

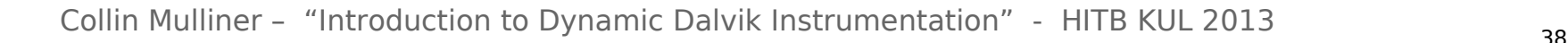

## DvmDumpClass output for java.lang.String

```
I/dalvikvm (410): ----- class 'Ljava/lang/String;' cl=0x0 ser=0x50000016
I/dalvikvm(  410):   objectSize=24 (8 from super)
I/dalvikvm(  410):   access=0x0003.0011
I/dalvikvm(  410):   super='Ljava/lang/Object;' (cl=0x0)
I/dalvikvm(  410):   interfaces (3):
I/dalvikvm(  410):      0: Ljava/io/Serializable; (cl=0x0)
I/dalvikvm(  410):      1: Ljava/lang/Comparable; (cl=0x0)
I/dalvikvm(  410):      2: Ljava/lang/CharSequence; (cl=0x0)
I/dalvikvm(  410):   vtable (62 entries, 11 in super):
I/dalvikvm(  410):     17: 0x56afd4e8            compareTo (Ljava/lang/String;)I
I/dalvikvm(  410):     18: 0x56afd520  compareToIgnoreCase (Ljava/lang/String;)I
I/dalvikvm(  410):     19: 0x56afd558               concat (Ljava/lang/String;)...
I/dalvikvm(  410):     20: 0x56afd590             contains (Ljava/lang/CharSequ...
I/dalvikvm(  410):     21: 0x56afd5c8        contentEquals (Ljava/lang/CharSequ...
. . . .
I/dalvikvm(  410):   static fields (4 entries):
I/dalvikvm( 410): 0: ASCII [C
I/dalvikvm( 410): 1: CASE INSENSITIVE ORDER Ljava/util/Comparator;
I/dalvikvm(  410):      2:     REPLACEMENT_CHAR C
I/dalvikvm(  410):      3:     serialVersionUID J
I/dalvikvm(  410):   instance fields (4 entries):
I/dalvikvm (410): 0: value [0]I/dalvikvm( 410): 1: hashCode I
I/dalvikvm( 410): 2: offset I
```
### Modifying Stuff Globally

- **zygote** is base VM for all processes
	- Code injected into zygote propagates to all newly created processes

- **system server** handles like everything
	- monitor and/or cross process Intents

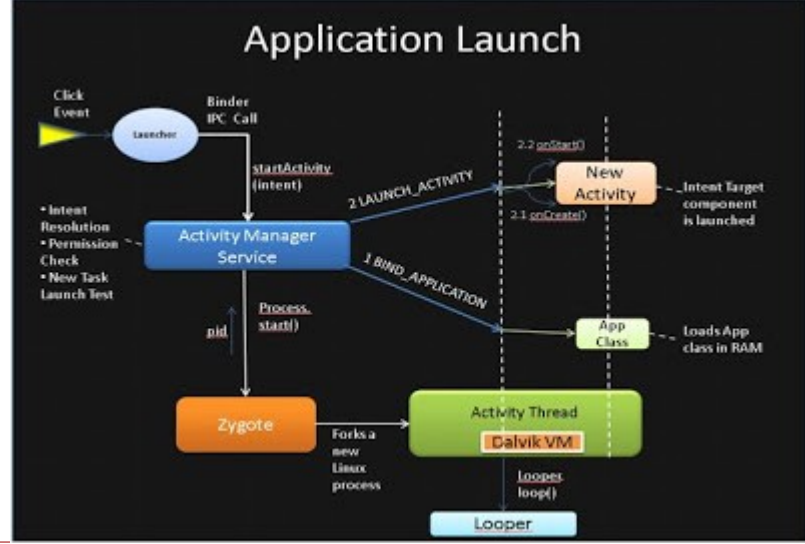

Collin Mulliner - "Introduction to Dynamic Dalvik Instrumentation" - HITB KUL 2013

# Getting Serious!

- We can...
	- $-$  inject native  $+$  Dalvik code into any Android process
	- hook Dalvik methods in apps, the Framework, and Java core libraries
	- Interact with the apps and the Android framework
- We did...
	- spy on behavior of apps API calls
	- changed SMS handling in the Android framework
- **Lets attack real stuff and make some \$\$\$\$**

## Dog and Pony Show (Demo)

...a video

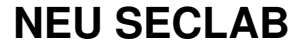

# **Conclusions**

- Dynamic Instrumentation via the Android Runtime allows
	- Modification of apps and the Framework in memory
	- Doesn't break APK signatures
	- Portable across devices
	- Super stable (not a hack)
	- But can only replace whole functions
		- no bytecode modification
- Possible to stir up Android AppSec quite a bit
	- Obfuscation and use of reflection is kinda useless
- We have various ongoing projects based on this
	- Students doing interesting stuff

**NEU SECI AR** 

## DDI Framework Release!

- DDI Framework released in source, of course!
	- $-$  Injection tool  $+$  libs
	- Including examples
	- No source for GooglePlay attack!
- http://www.mulliner.org/android/ddi/
	- Repo will be on GitHub
- **Please wait a few days for the release!**

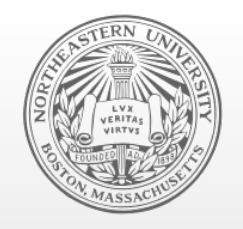

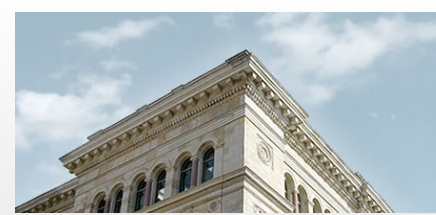

### **Northeatern University**

Systems Security Labs

**EOF**

# Thank you!

 twitter: @collinrm collin[at]mulliner.org http://mulliner.org/android http://seclab.ccs.neu.edu

# The Dalvik VM - libdvm

- We interrogate the DVM using dlsym()
	- We just need a small number of symbols

```
// hooking
dvmFindLoadedClass
dvmFindVirtualMethodHierByDescriptor
dvmFindDirectMethodByDescriptor
dvmUseJNIBridge
// class loading
dvm dalvik system DexFile
dvmStringFromCStr
dvmGetSystemClassLoader
dvmGetCurrentJNIMethod
// debugging :)
dvmDumpAllClasses
dvmDumpClass
```